### **7 MANUÁL UŽIVATELSKÁ PRO DP C221.CAN**

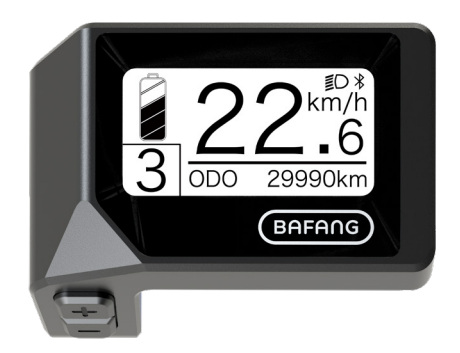

### **OBSAH**

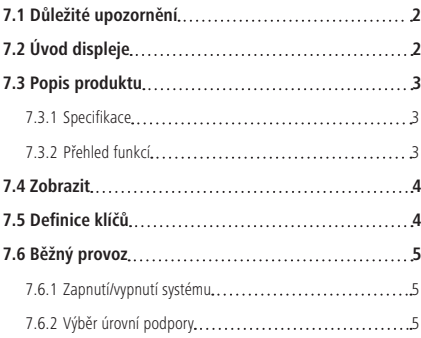

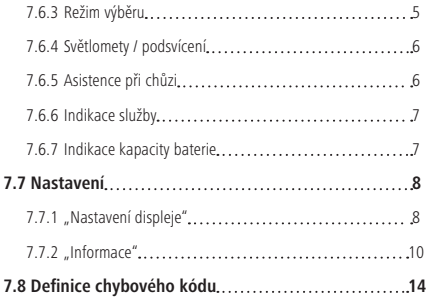

# **7.1 DŮLEŽITÉ UPOZORNĚNÍ**

- Pokud nelze chybové informace z displeje opravit podle pokynů, obraťte se na svého prodejce.
- Výrobek je navržen tak, aby byl vodotěsný. Důrazně doporučujeme neponořovat displej pod vodu.
- Displej nečistěte proudem páry, vysokotlakým čističem ani vodní hadicí.
- Tento výrobek používejte opatrně.
- K čištění displeje nepoužívejte ředidla ani jiná rozpouštědla. Tyto látky mohou poškodit povrchy.
- Záruka se nevztahuje na opotřebení a běžné používání a stárnutí.

# **7.2 ÚVOD DISPLEJE**

- Model: DP C221.CAN BUS
- Pouzdro je vyrobeno z ABS a Acrylic.

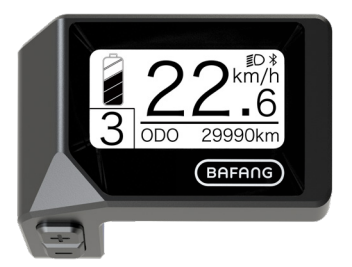

• Označení na štítku je následující:

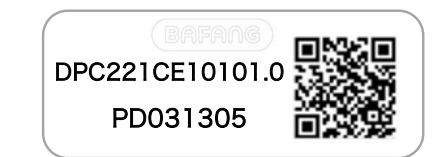

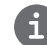

**Poznámka:** Štítek s QR kódem si ponechte připevněný na kabelu displeje. Informace ze štítku se použijí pro pozdější případnou aktualizaci softwaru.

### **7.3 POPIS PRODUKTU**

#### **7.3.1 Specifikace**

- Provozní teplota: -20℃~45℃
- Teplota skladování: -20℃~50℃
- Vodotěsnost: IPX5
- Skladovací vlhkost: 30%-70% RH

#### **7.3.2 Funkční přehled**

- Zobrazení rychlosti (včetně maximální a průměrné rychlosti, přepínání mezi km a mílemi)
- Indikátor kapacity baterie
- Řízení osvětlení
- Nastavení jasu podsvícení
- Asistence při chůzi
- Označení podpory výkonu
- Indikátor výstupního výkonu motoru
- Zobrazení času pro jednotlivé jízdy
- Stav počitadla kilometrů (včetně vzdálenosti na jednu jízdu, celkové vzdálenosti a zbývající vzdálenosti)
- Nastavení úrovní podpory
- Ukazatel spotřeby energie CALORIES (Pozn: Pokud má displej tuto funkci)
- Zobrazení zbývající vzdálenosti (v závislosti na stylu jízdy)
- Zobrazení informací (baterie, řídicí jednotka, HMI a senzor)
- Zobrazení chybových hlášení
- Funkce Bluetooth

### **7.4 DISPLEJ**

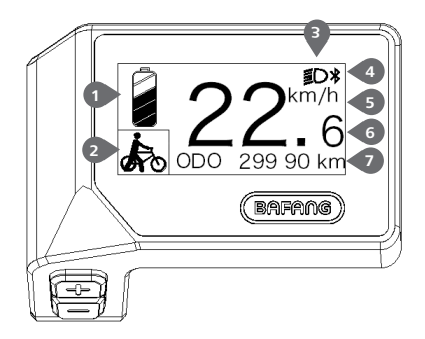

- **1** Zobrazení kapacity baterie v reálném čase. 2 Ukazatel úrovně podpory/pomoc při chůzi. 3 Na displeji se zobrazí tento symbol  $\epsilon$  , když
- jsou světla zapnutá.
- 4 Indikátor Bluetooth
- 5 Jednotka rychlosti
- 6 Digitální ukazatel rychlosti
- 7 Cesta: Denní kilometry (TRIP) Celkový počet kilometrů (ODO) - Maximální rychlost (MAX) - Průměrná rychlost (AVG) - Zbývající vzdálenost (RANGE) - Spotřeba energie (CALORIES) - Výkon (POWER)- Doba jízdy (TIME).

Servis: Podívejte se prosím do sekce služby

## **7.5 DEFINICE KLÍČŮ**

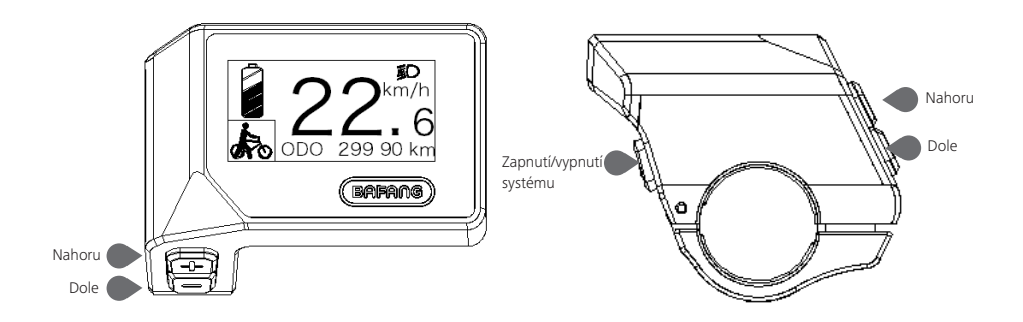

## **7.6 BĚŽNÝ PROVOZ**

#### **7.6.1 Zapnutí/vypnutí systému**

Stiskněte  $\langle \cdot \rangle$  a podržte (>2S) pro zapnutí displeje, na HMI se začne zobrazovat zaváděcí LOGO. Stisknutím  $\bigcirc$  a opětovným podržením (>2S) můžete HMI vypnout.

Pokud je doba "automatického vypnutí" nastavena na 5 minut (lze ji nastavit ve funkci "Automatické vypnutí"), HMI se během této nastavené doby automaticky vypne, pokud není provozován.

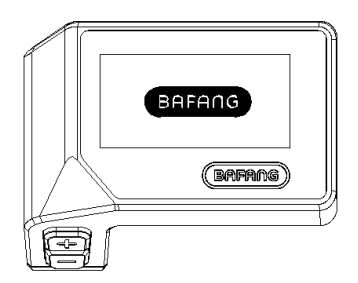

#### **7.6.2 Výběr úrovní podpory**

Po zapnutí HMI krátce stiskněte  $\blacksquare$  nebo  $\blacksquare$  pro výběr úrovně asistence (počet úrovní asistence je třeba přizpůsobit řídicí jednotce), Nejnižší úroveň je úroveň 0, nejvyšší úroveň je 3. Ve výchozím nastavení je úroveň 1, "0" znamená bez asistence napájení. Rozhraní je následující:

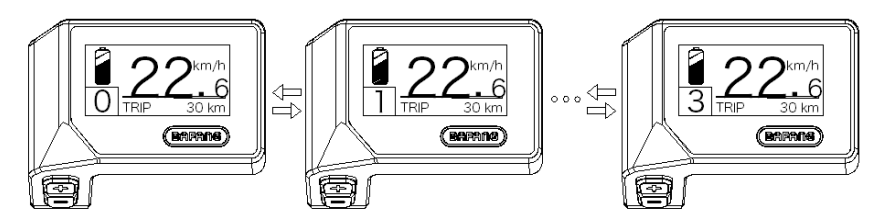

#### **7.6.3 Režim výběru**

Krátkým stisknutím tlačítka (0,5 s) zobrazíte různé jízdní režimy.

Počet kilometrů na jednu jízdu (TRIP) - celkový počet kilometrů (ODO) - maximální rychlost (MAX) průměrná rychlost (AVG) - dojezd (RANGE) - spotřeba energie (CALORIES) (pouze s namontovaným snímačem točivého momentu) - doba jízdy (Time) - cyklus.

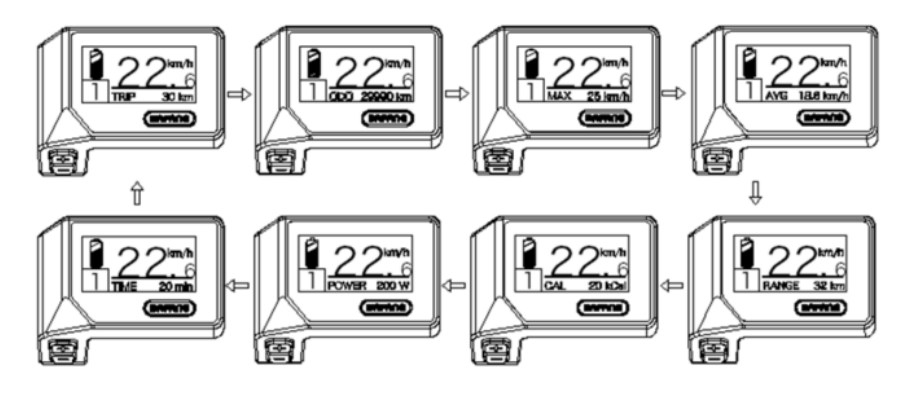

#### **7.6.4 Světlomety / podsvícení**

Stisknutím a podržením (>2S) zapnete podsvícení i světlomety.

Opětovným stisknutím a podržením tlačítka (+ >2S) vypnete podsvícení a světlomet. Jas podsvícení lze nastavit ve funkci "Jas". (Pokud je displej zapnutý v tmavém prostředí, automaticky se zapne podsvícení displeje / světlomet. Pokud je podsvícení displeje/podsvícení hlavy vypnuto ručně, je třeba je následně také ručně zapnout.)

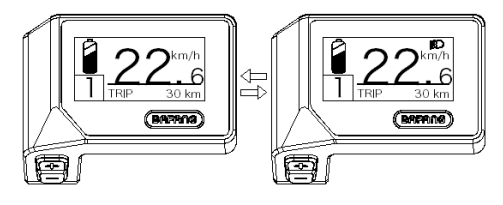

#### **7.6.5 Asistence při chůzi**

Asistenci chůze lze aktivovat pouze u stojícího kola.

Aktivace: krátce stiskněte tlačítko , dokud se nezobrazí symbol  $\clubsuit$ . Poté podržte stisknuté tlačítko dokud je zobrazen symbol  $\clubsuit$ . Nyní se aktivuje asistent chůze. Symbol bliká a elektrokolo se pohybuje rychlostí přibližně 4.5 km/h. Po uvolnění tlačítka se motor automaticky zastaví, a pokud během 5 s neprovedete žádnou operaci, automaticky se vrátí na úroveň 0 (jak je uvedeno níže).

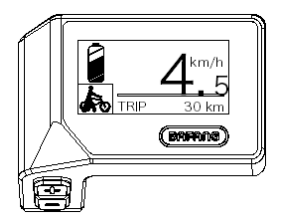

#### **7.6.6 Indikace služby**

Elektrokolo se může přepnout do režimu jízdy a displej bude připomínat SERVIS podle celkového počtu ujetých kilometrů a doby nabíjení baterie. Pokud je celkový počet ujetých kilometrů vyšší než 5000 km a je zapnutá funkce SERVIS, zobrazí se poloha "TRIP" a při zapnutém displeji bliká indikátor "SERVIS" 5 s. (Funkci Servis lze zapnout nebo vypnout v rozhraní Nastavení.)

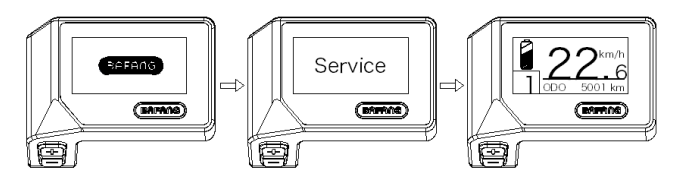

#### **7.6.7 Indikace kapacity baterie**

Procento aktuálně dostupné kapacity baterie a celkové kapacity se zobrazuje od 100 % do 0 % podle aktuální kapacity.

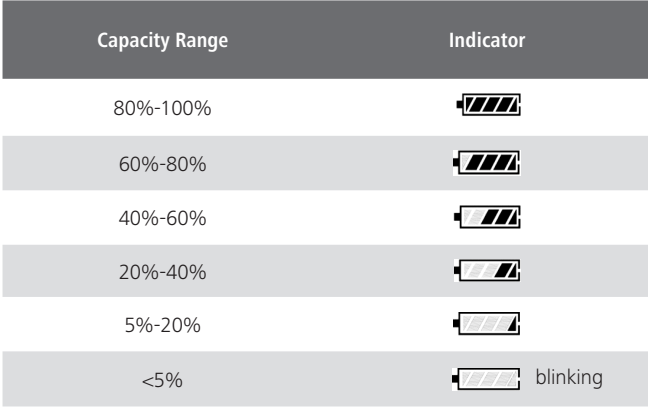

## **7.7 NASTAVENÍ**

Po zapnutí rozhraní HMI stiskněte a podržte tlačítka  $\blacksquare$  a (současně), abyste vstoupili do rozhraní nastavení. Krátkým stisknutím tlačítka (<0,5S)  $\blacksquare$  nebo  $\blacksquare$  vyberte možnost "Nastavení", "Informace" nebo "Ukončit", poté krátce stiskněte tlačítko (<0,5S) b pro potvrzení.

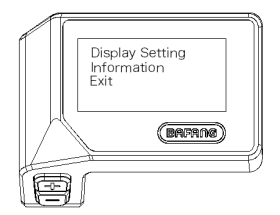

#### **7.7.1 Rozhraní "Nastavení"**

Po zapnutí rozhraní HMI stiskněte a podržte tlačítka  $\Box$  pro vstup do rozhraní nastavení. Krátce stiskněte (<0,5S) + nebo pro výběr "Nastavení" a poté krátce stiskněte (d) (<0,5S) pro potvrzení.

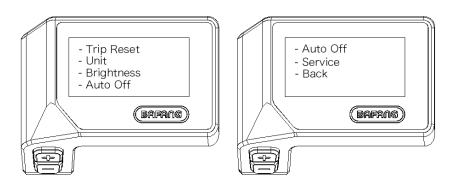

#### **7.7.1.1 "TRIP Reset" Nastavení funkce resetování pro jednu jízdu**

Krátkým stisknutím  $\Box$  nebo  $\Box$  vyberte možnost "TRIP Reset" a krátkým stisknutím (b) vstupte do položky. Poté tlačítkem  $\blacksquare$  nebo  $\square$  zvolte "NE"/"ANO" ("ANO"- vymazání, "NE"-žádná operace). Po výběru požadované volby stiskněte tlačítko (b) (<0,5S) pro uložení a návrat do rozhraní "Nastavení".

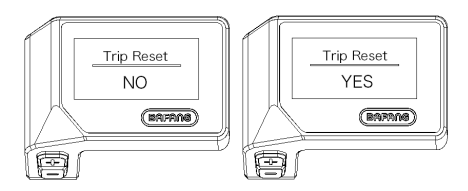

#### **7.7.1.2 "Unit" (jednotka) výběr km/míle**

Krátkým stisknutím nebo vyberte položku "Unit" a krátkým stisknutím v vstupte do položky. Poté tlačítkem **nebo zvolte mezi "metrickými" (kilometry) a "imperiálními" (míle) jednotkami. Po výběru** požadované volby stiskněte tlačítko (b) (<0,5S) pro uložení a návrat do rozhraní "Nastavení".

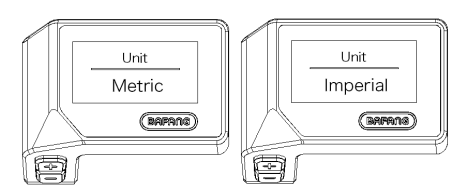

#### **7.7.1.3 "Jas" Jas displeje**

Krátkým stisknutím tlačítka nebo vyberte položku "Jas" a krátkým stisknutím tlačítka v vstupte do položky. Pak vyberte procento "100 %" / "75%" / "50%" / "30%" / "10%" pomocí tlačítka  $\blacksquare$  nebo  $\blacksquare$ . Po výběru požadované volby stiskněte tlačítko (\*15.55) pro uložení a návrat do rozhraní "Nastavení".

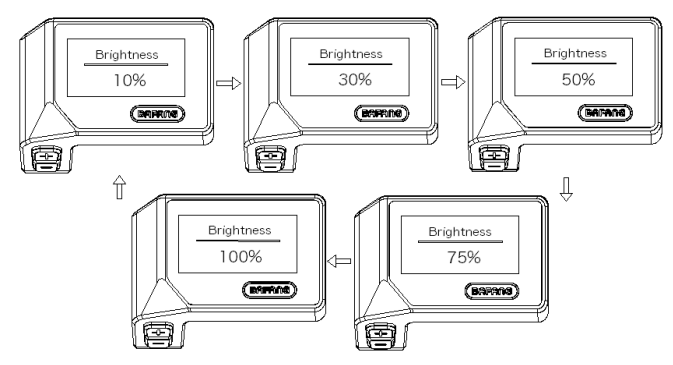

#### **7.7.1.4 "Automatické vypnutí" Nastavení automatické doby vypnutí**

Krátkým stisknutím  $\blacksquare$  nebo  $\blacksquare$  vyberte možnost "Automatické vypnutí" a krátkým stisknutím (b vstupte do položky. Poté vyberte automatický čas vypnutí jako "OFF"/"9"/"8"/"7"/"6"/"5"/"4"/"3"/ "2"/"1" pomocí tlačítka  $\blacksquare$  nebo  $\blacksquare$ . Po výběru požadované volby stiskněte tlačítko (b) (<0,5S) pro uložení a návrat do rozhraní "Nastavení".

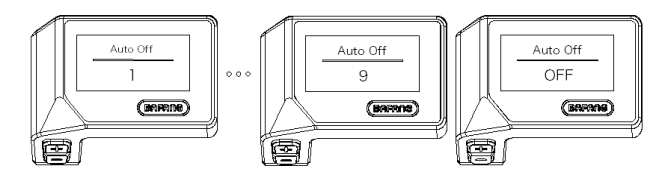

#### **7.7.1.5 "Service" Zapnutí/vypnutí indikace servisu**

Krátkým stisknutím **EL** nebo vyberte položku "Servis" a krátkým stisknutím v vstupte do položky. Poté vyberte tlačítkem  $\blacksquare$  nebo  $\blacksquare$  možnost "NO"/"YES" ("YES" znamená zapnutou indikaci servisu; "NO" znamená vypnutou indikaci servisu). Po výběru požadované volby stiskněte tlačítko (b) (<0,5S) pro uložení a návrat do rozhraní "Nastavení".

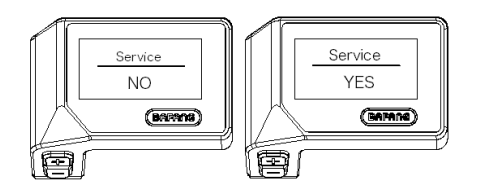

#### **7.7.2 "Informace"**

Po zapnutí HMI stiskněte a podržte tlačítko **a pro vstup do funkce nastavení. Krátce stiskněte** (<0,5S) nebo pro výběr "Informace" a poté krátce stiskněte (\* (<0,5S) pro potvrzení.

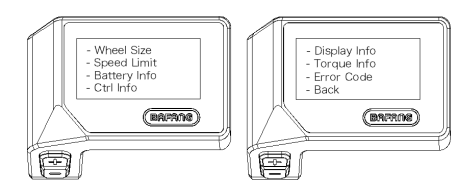

#### **7.7.2.1 "Velikost kola"**

Krátkým stisknutím  $\Box$  nebo  $\Box$  wberte možnost "Wheel Size" (Velikost kola) a poté krátkým stisknutím zobrazte výchozí velikost kola.

Stisknutím tlačítka (b) (<0,5S) se vrátíte do rozhraní "Informace".

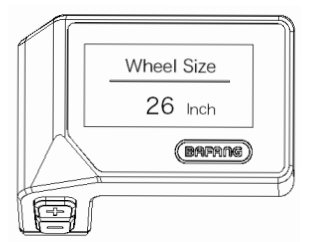

#### **7.7.2.2 "Omezení rychlosti"**

Krátkým stisknutím **nebo vyberte možnost** "Speed Limit" a poté krátkým stisknutím **b** zobrazte výchozí nastavení omezení rychlosti.

Stisknutím tlačítka (b) (<0,5S) se vrátíte do rozhraní "Informace".

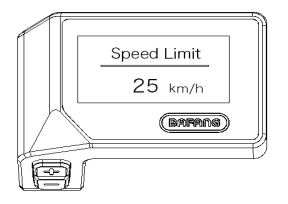

#### **7.7.2.3 Battery Information**

Krátkým stisknutím **nebo vyberte možnost** "Battery Info" (Informace o baterii) a krátkým stisknutím v vstupte, poté krátkým stisknutím nebo zobrazte údaje o baterii. Stisknutím tlačítka  $\bigcup$  (<0,5S) se vrátíte do rozhraní "Informace".

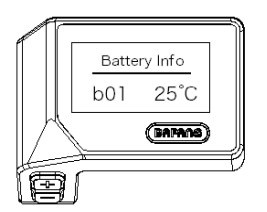

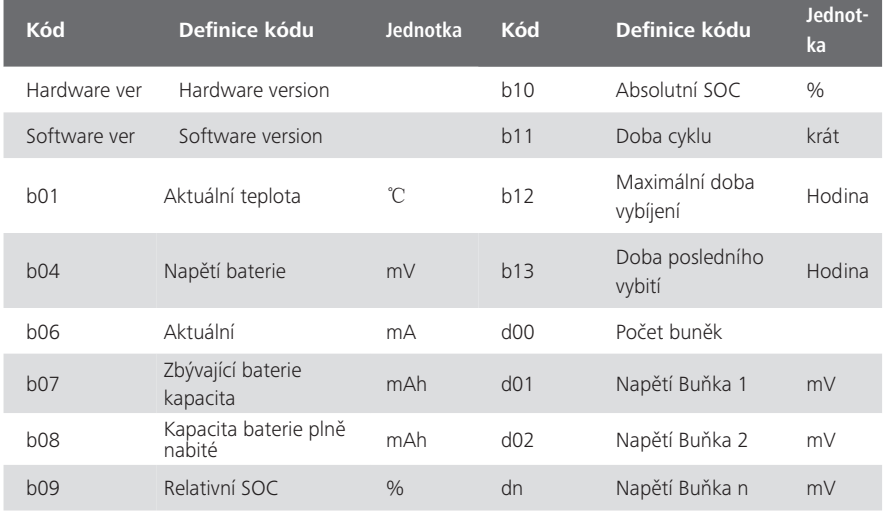

NOTE: If no data is detected, "--" is displayed.

#### **7.7.2.4 "Ctrl Info"**

Krátce stiskněte  $\Box$  nebo  $\Box$  pro výběr "Ctrl Info" a krátce stiskněte  $\Box$  pro vstup, krátce stiskněte  $\Box$ nebo pro zobrazení "Hardware Ver" nebo "Software Ver".

Stisknutím tlačítka (b) (<0,5S) se vrátíte do rozhraní "Informace".

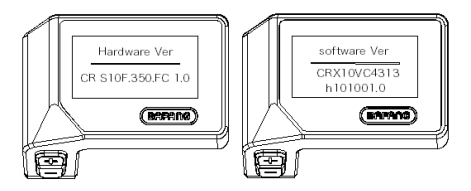

#### **7.7.2.5 "Zobrazit informace"**

Krátce stiskněte  $\blacksquare$  nebo  $\blacksquare$  pro výběr "Display Info" a krátce stiskněte  $\lozenge$  pro vstup, krátce stiskněte  $\blacksquare$ nebo pro zobrazení "Hardware Ver" nebo "Software Ver".

Stisknutím tlačítka (b) (<0,5S) se vrátíte do rozhraní "Informace".

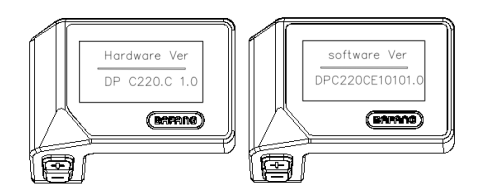

#### **7.7.2.6 "Informace o točivém momentu"**

Krátce stiskněte **nebo pro výběr** "Torque Info" (Informace o točivém momentu) a krátce stiskněte d) pro vstup, krátce stiskněte nebo pro zobrazení "Hardware Ver" nebo "Software Ver". Stisknutím tlačítka (b) (<0,5S) se vrátíte do rozhraní "Informace".

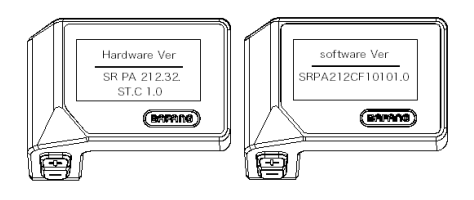

#### **7.7.2.7 "Kód chyby"**

Krátce stiskněte nebo pro výběr "Error Code" a poté krátce stiskněte (b pro vstup, krátce stiskněte nebo pro zobrazení zprávy o chybě za posledních desetkrát podle "E-Code00" až "E-Code09". Stisknutím tlačítka (b) (<0,5S) se vrátíte zpět do rozhraní "Informace".

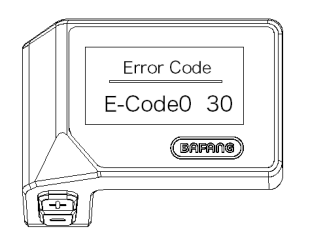

# **7.8 DEFINICE CHYBOVÉHO KÓDU**

Části systému elektrokola jsou automaticky monitorovány v reálném čase. Pokud vykazuje některá část abnormální stav, zobrazí se na HMI příslušný chybový kód. DP C221.CAN zobrazuje přímo servisní symbol  $\blacklozenge$  a kód.

Metody odstraňování závad jsou v seznamu uvedeny v pořadí podle pravděpodobnosti závady a provozuschopnosti souvisejících dílů. V praxi mohou prodejci objednávku upravit na základě stávajících nástrojů a náhradních dílů. (Podrobné informace o demontáži naleznete v příručce pro prodejce příslušných dílů na oficiálních webových stránkách. <www.bafang-e.com>)

K ochraně elektrických částí před jejich demontáží nejprve vypněte napájení systému stisknutím ovládací jednotky HMI a poté odpojte napájecí kabel demontované části. Při instalaci dílů je nejprve upevněte, poté připojte napájecí kabel dílů a nakonec zapněte napájení systému stisknutím ovládací jednotky HMI.

Pokud se výše uvedeným způsobem nepodaří problém vyřešit nebo chybový kód není uveden ve výše uvedeném seznamu, kontaktuite prosím pracovníky poprodejního servisu společnosti Bafang <service@bafang-e.com> .

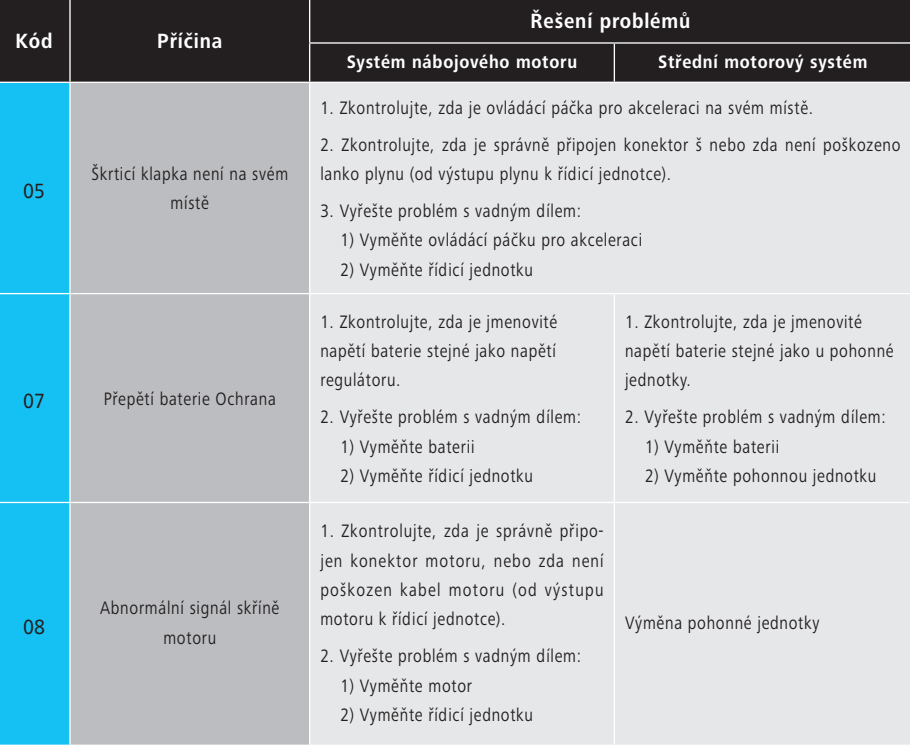

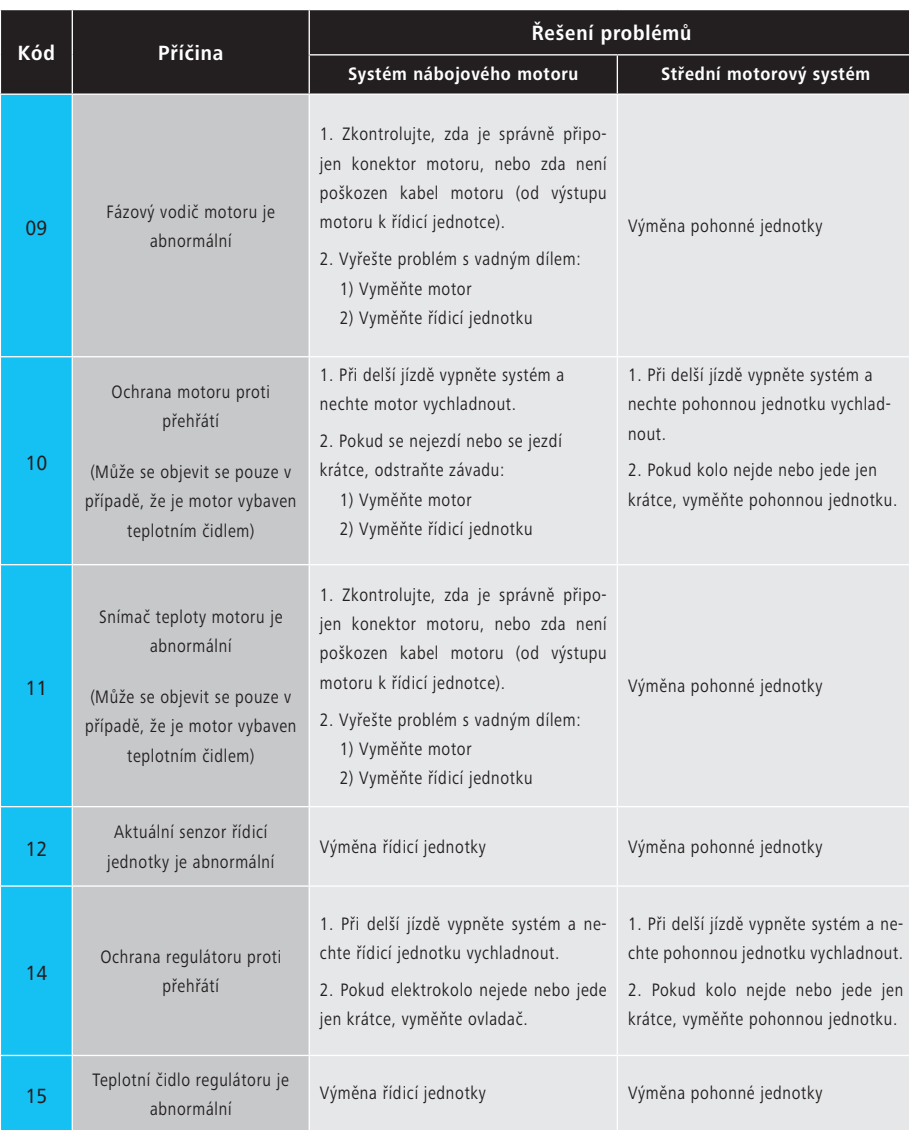

BAFANG BF-UM-C-DP C221-CZ Listopad 2019 15

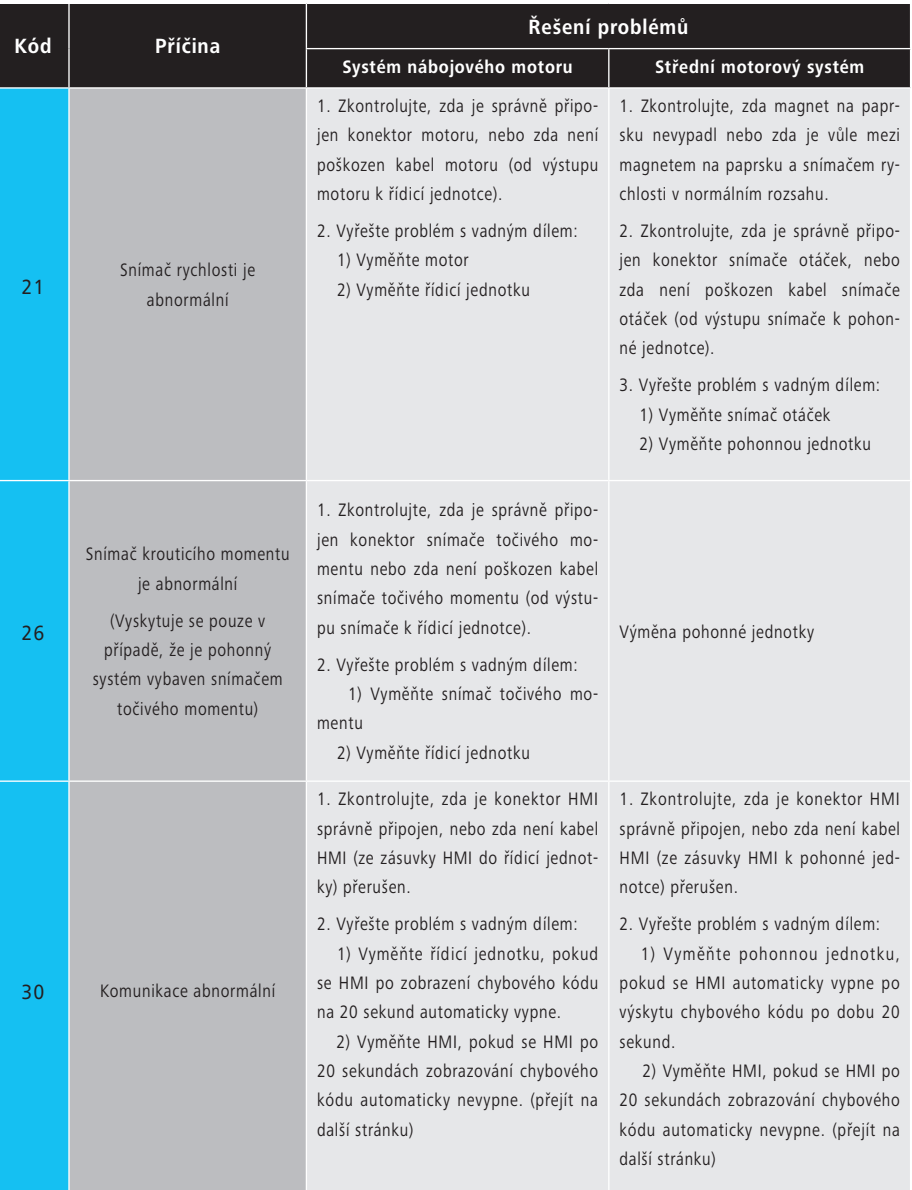

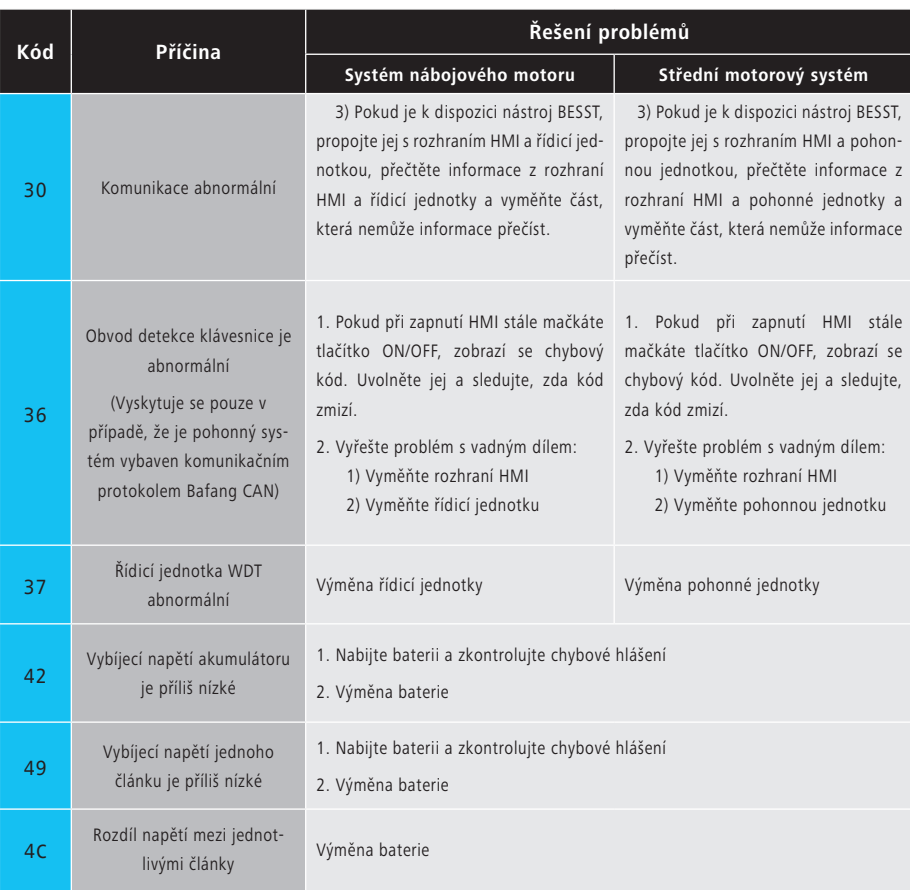

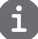

Chybové kódy baterie 42, 49, 4C se objevují pouze v případě, že je pohonný systém vybaven inteligentní BMS a komunikačním protokolem Bafang CAN.